CISCO

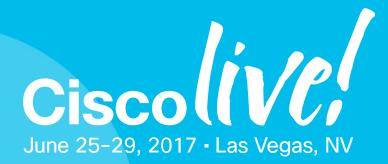

# Branch Router Security

Kureli Sankar

Kureli@cisco.com

**Technical Marketing Engineer** 

CCIE Security #35505

BRKSEC-2342

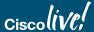

# Cisco Spark \*\*

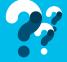

### Questions?

Use Cisco Spark to communicate with the speaker after the session

#### How

- 1. Find this session in the Cisco Live Mobile App
- 2. Click "Join the Discussion"
- 3. Install Spark or go directly to the space
- 4. Enter messages/questions in the space

Cisco Spark spaces will be available until July 3, 2017.

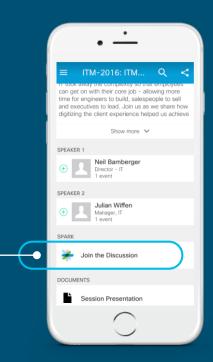

cs.co/clus17/#BRKSEC-2342

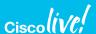

# Agenda

- **Zone Based Firewall**
- Snort IPS
- Cisco Umbrella (OpenDNS)
- Firepower
- Stealthwatch Learning Network License (SLNL)

Cloud Web Security (CWS)

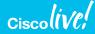

# **Branch Router Security Options**

### Options available on the ISR 4000 series

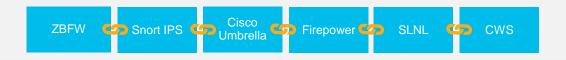

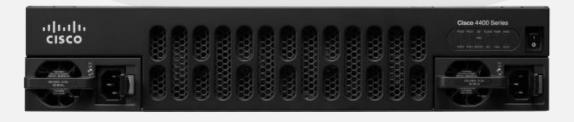

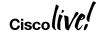

# Cisco Trustworthy Systems Levels Enterprise Routing

Protects the Network

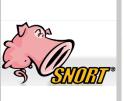

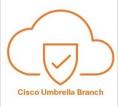

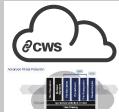

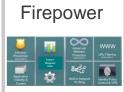

Stealthwatch Learning Network License

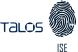

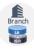

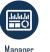

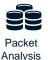

Platform Integrity

Secure Boot Image Signing Counterfeit Protections Hardware Trust Anchor Runtime Defenses OS Validation Modern Crypto Secure Device Onboarding

Security Culture

Supply Chain Management Open Source Registration

Security Training Threat Modeling Product Security Baseline

PSIRT Advisories

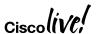

# Secure Connectivity

Securing the network and users

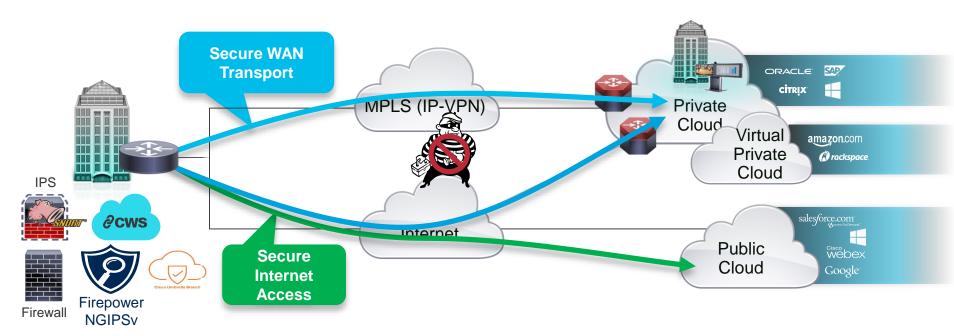

#### Two areas of concern

- 1. Protecting the network from outside threats with data privacy over provider networks
- 2. Protecting user access to Public Cloud and Internet services; malware, privacy, phishing,...

### Central versus Direct Internet Access

#### **Central Internet Access**

- Sub-optimal access to cloud based resources
- All traffic traverses the VPN Tunnel

RS230#sh ip route Gateway of last resort is 10.10.34.1 to network 0.0.0.0 D\*EX 0.0.0.0/0 [170/2561280] via 10.4.34.1, 1wld, Tunnel10

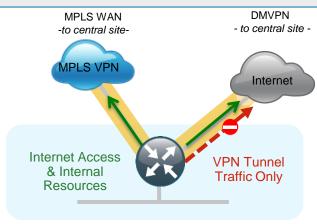

#### **Direct Internet Access**

- Optimal access to cloud based resources
- Only Internal traffic traverses the VPN Tunnel

RS250#sh ip route

Gateway of last resort is 172.18.100.129 to network 0.0.0.0

S\* 0.0.0.0/0 [15/0] via 172.18.100.129

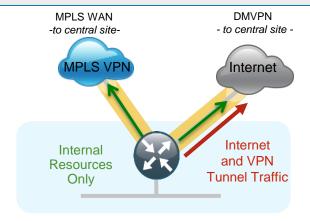

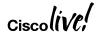

# Direct Internet Access (DIA)

#### **Benefits**

- Offload Internet traffic from private WAN link – Save costs
- Optimal access to nearest resources
- Improved performance of private and public applications

#### **Common Use cases**

- Provide local Internet access for Guest users
- Provide local Internet access for Employees

### **Challenges**

- Management of many Internet Edges
- Security policy enforcement

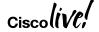

## Securing DIA – Zone Based Firewall

#### Control the Perimeter:

- · External and internal protection: internal network is no longer trusted
- Protocol anomaly detection and stateful inspection

### Communicate Securely:

- Call flow awareness (SIP, SCCP, H323)
- Prevent DoS attacks

#### Flexible:

- Split Tunnel-Branch/Remote Office/Store/Clinic
- Network segmentation and addresses regulatory compliances

### Integrated:

- No need for additional devices, expenses and power
- Works with other Cisco Services: Firepower, Umbrella Branch, CWS and Snort IPS

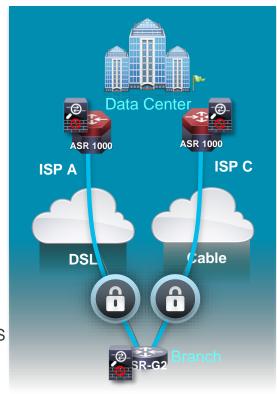

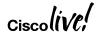

- Custom zone
- default zone
- "default" security zone for all INSIDE interfaces
- Default Zone in IOS-XE, first support on ISR-G2 with 15.6(1)T.
- Self Zone

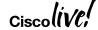

```
zone security INSIDE zone security OUTSIDE
```

```
class-map type inspect match-any INSIDE-TO-OUTSIDE-CLASS
match protocol ftp
match protocol tcp
match protocol udp
match protocol icmp
```

policy-map type inspect INSIDE-TO-OUTSIDE-POLICY
 class type inspect INSIDE-TO-OUTSIDE-CLASS
 inspect
 class class-default
 drop

Interface G0/0/0
 zone security OUTSIDE
Interface g0/0/1
 Zone security INSIDE

zone-pair security IN\_OUT source INSIDE destination OUTSIDE
service-policy type inspect INSIDE-TO-OUTSIDE-POLICY

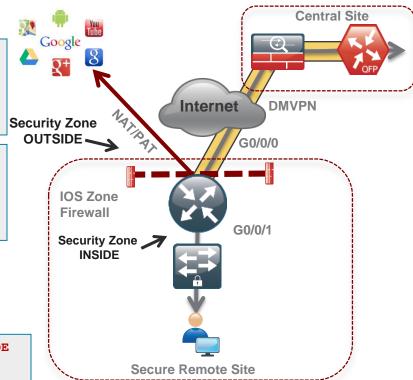

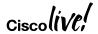

zone security default
zone security OUTSIDE

class-map type inspect match-any INSIDE-TO-OUTSIDE-CLASS
match protocol ftp
match protocol tcp
match protocol udp
match protocol icmp

policy-map type inspect INSIDE-TO-OUTSIDE-POLICY
 class type inspect INSIDE-TO-OUTSIDE-CLASS
 inspect
 class class-default
 drop

Interface G0/0/0
zone security OUTSIDE

zone-pair security IN\_OUT source default destination OUTSIDE
service-policy type inspect INSIDE-TO-OUTSIDE-POLICY

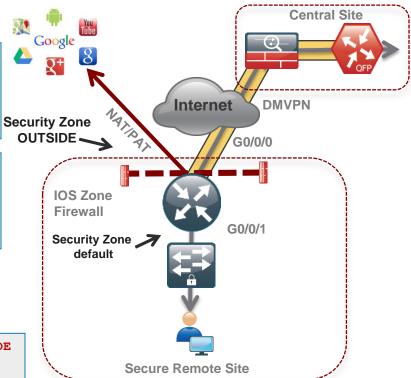

#### Self Zone inbound - DMVPN tunnel inbound to the router itself

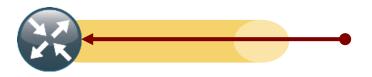

ip access-list extended ACL-RTR-IN

permit udp any any eq non500-isakmp

permit udp any any eq isakmp

permit icmp any any echo

permit icmp any any echo-reply

permit icmp any any ttl-exceeded

permit icmp any any port-unreachable

permit udp any any range 33434 33463 ttl eq 1

```
ip access-list extended ESP-IN
  permit esp any any

ip access-list extended DHCP-IN
  permit udp any eq bootps any eq bootpc

ip access-list extended GRE-IN
  permit gre any any
```

```
class-map type inspect match-any INSPECT-ACL-IN-CLASS
match access-group name ACL-RTR-IN

class-map type inspect match-any PASS-ACL-IN-CLASS
match access-group name ESP-IN
match access-group name DHCP-IN
match access-group name GRE-IN

policy-map type inspect ACL-IN-POLICY
class type inspect INSPECT-ACL-IN-CLASS
inspect
class type inspect PASS-ACL-IN-CLASS
pass
class class-default
drop
```

zone-pair security TO-ROUTER source OUTSIDE destination self
service-policy type inspect ACL-IN-POLICY

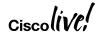

#### Self Zone outbound – DMVPN tunnel traffic from the router itself

drop

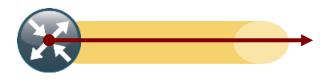

ip access-list extended ACL-RTR-OUT permit udp any any eq non500-isakmp permit udp any any eq isakmp permit icmp any any

ip access-list extended ESP-OUT
permit esp any any

ip access-list extended DHCP-OUT
permit udp any eq bootpc any eq bootps

class-map type inspect match-any INSPECT-ACL-OUT-CLASS
match access-group name ACL-RTR-OUT

class-map type inspect match-any PASS-ACL-OUT-CLASS
match access-group name ESP-OUT
match access-group name DHCP-OUT

policy-map type inspect ACL-OUT-POLICY
class type inspect INSPECT-ACL-OUT-CLASS
inspect
class type inspect PASS-ACL-OUT-CLASS
pass
class class-default

zone-pair security FROM-ROUTER source self destination OUTSIDE
service-policy type inspect ACL-OUT-POLICY

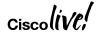

# Zone Based Firewall – Provisioning (Prime Infrastructure)

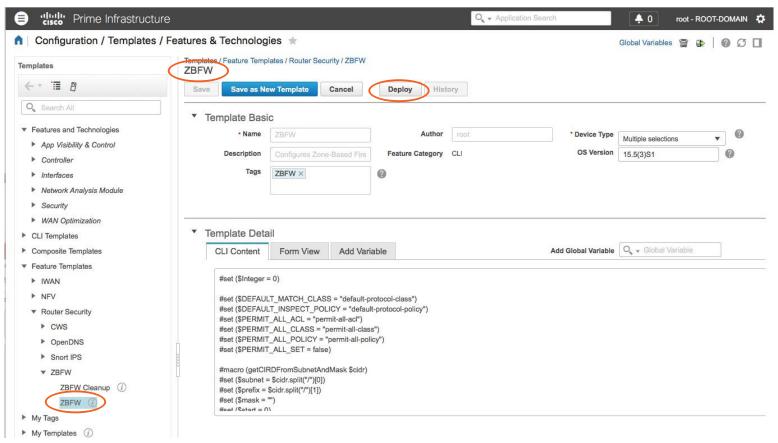

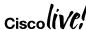

### On-box WebUI - Zone Based Firewall

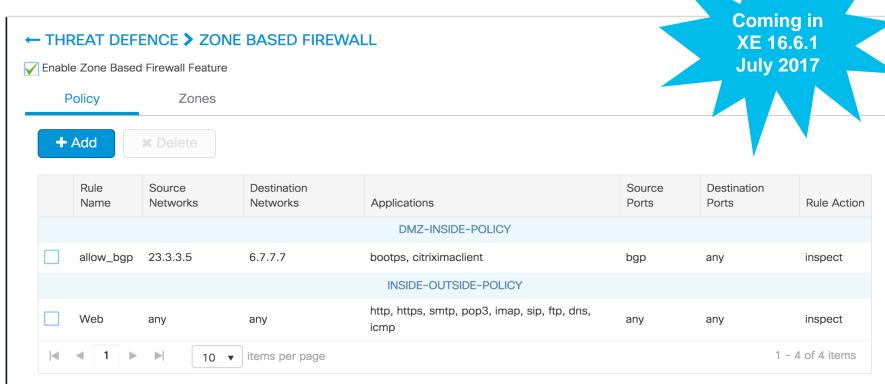

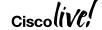

## Agenda

- Zone Based Firewall
- **Snort IPS**
- Cisco Umbrella (OpenDNS)
- Firepower
- Stealthwatch Learning Network License (SLNL)

Cloud Web Security (CWS)

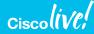

# Use Case: Meet PCI Compliance

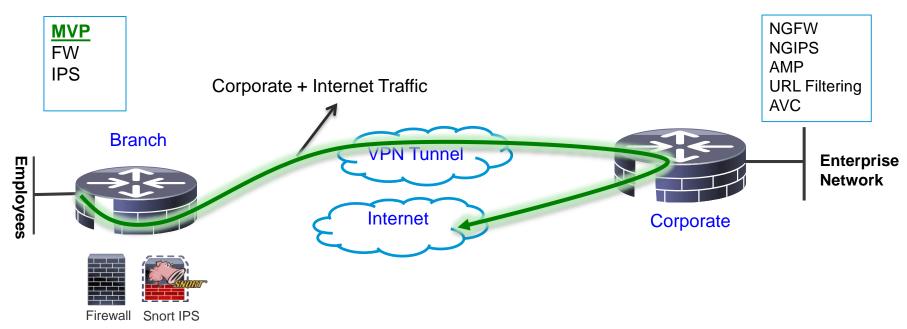

#### Value Prop

- > Best of Routing & Security at Head Quarters
- ➤ Good Enough Security at the Branch to Meet Compliance
- > Advanced Behavior Analysis at the Head-end

Examples: Retail stores Hospitals / Pharmacies

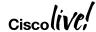

## Snort IPS - Appendix

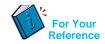

- VPG Virtual Port Group
- DIA Direct Internet Access
- CSR Cloud Services Router
- WL White Listing
- OVA Open Virtual Appliance
- UTD Unified Threat Defense
- APIC-EM Application Policy Infrastructure Controller Enterprise Module
- IWAN Intelligent WAN

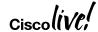

### **Snort IPS**

- Helps meet PCI compliance mandate at the Branch Office
- Threat protection built into ISR 4000 branch routers
- Complement ISR 4000 Integrated Security
- Lightweight Threat Defense with low TCO and automated signature updates
- **splunk>** monitoring available

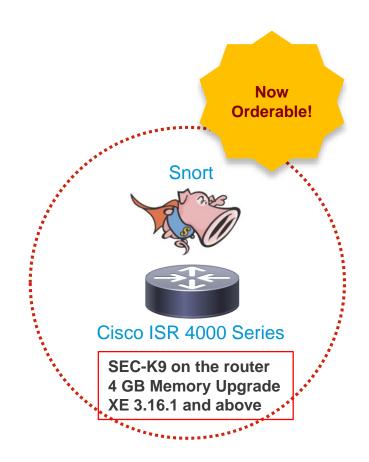

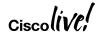

# Snort - Community vs Subscriber Rule Set

- Memory 8 G RAM
- 2. License SEC-K9
- 3. Subscription
- 4. Container OVA installation
- Container service activation
- 6. Enabling IPS/IDS
- 7. Enable Snort configuration
- 8. Reporting
- 9. Signature updates
- 10. Ability to whitelist

|                                 | Community<br>Rule Set | Subscriber Rule<br>Set                    |
|---------------------------------|-----------------------|-------------------------------------------|
| Pricing                         | free                  | paid                                      |
| Number of rules                 | 3000+                 | 30,000+                                   |
| Coverage in advance of exploits | No                    | Yes                                       |
| Signature availability          | 30 days later         | Fastest access to Talos signature updates |

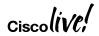

# Snort IPS Configuration –Virtual Service Networking

#### **Container**

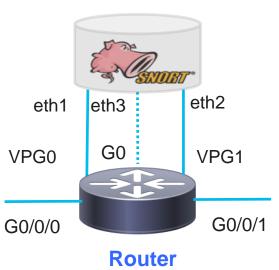

- VPGs to communicate between container and data plane
- VPG1 <==> eth2 (data plane)

- VPG0 <==> eth1 (management)[OR]
- eth3 can be mapped to dedicated mgmt port G0 of the router

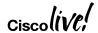

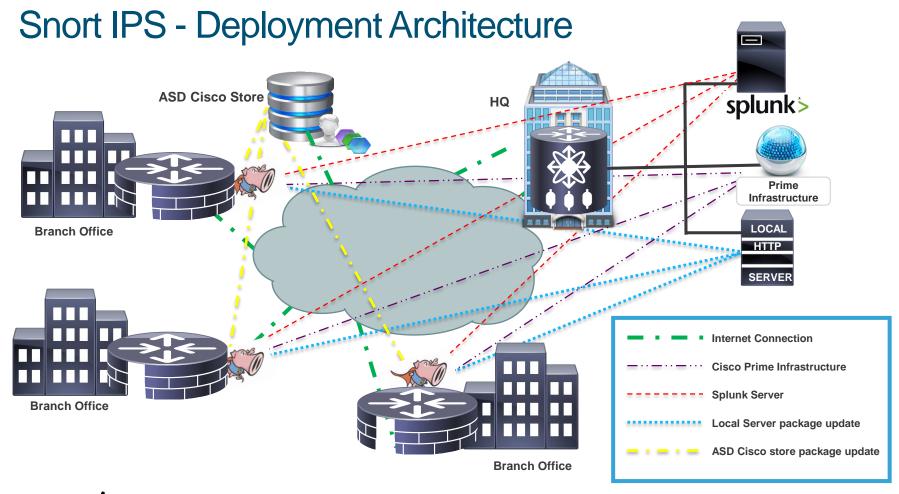

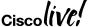

# Snort IPS – Configuration

Step 6 – Whitelisting (Optional)

```
Router(config)#utd whitelist
Router(config-utd-whitelist)#signature id 15 comment test1
Router(config-utd-whitelist)#signature id 12 comment test2
```

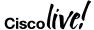

# Snort IPS – Configuration

#### **Step. 1 Configure virtual service**

virtual-service install name myips package flash:utd.ova

#### **Step. 2 Configure Port Groups**

interface VirtualPortGroup0 description Management interface ip address 172.18.21.1 255.255.255.252 Interface VirtualPortGroup1 description Data interface ip address 192.168.0.1 255.255.255.252

#### Step. 3 Activate virtual service and configure

virtual-service myips
vnic gateway VirtualPortGroup0
guest ip address 172.18.21.2
vnic gateway VirtualPortGroup1
guest ip address 192.168.0.2
activate

#### **Step.4 Configuring UTD (service plane)**

utd engine standard
threat inspection
threat protection (protection-ips, detection-ids)
policy security (balanced, connectivity)
logging server 10.12.5.55 syslog level warning
signature update server cisco username <blah>
signature update occur-at daily 0 0

#### **Step.5 Enabling UTD (data plane)**

utd all-interfaces engine standard fail close

#### **Step.6 Whitelisting (optional)**

utd whitelist signature id 12 comment test1 signature id 15 comment test2

# Snort IPS - Provisioning (Prime Infrastructure 3.1 and above)

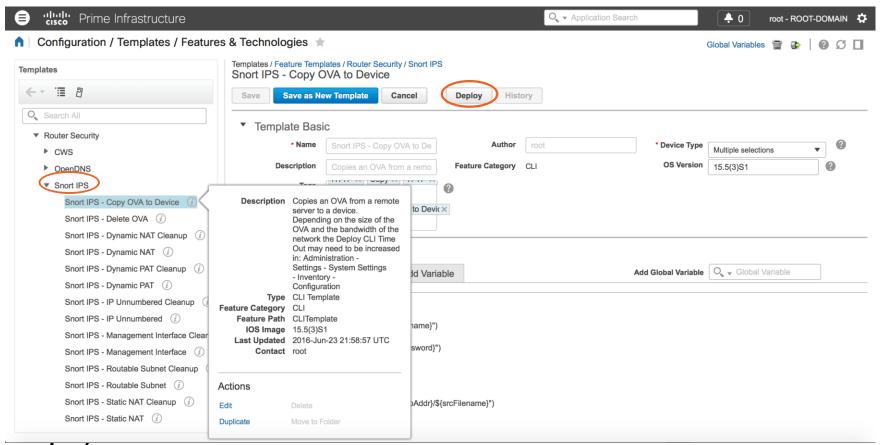

### On-box WebUI - Snort IPS/IDS

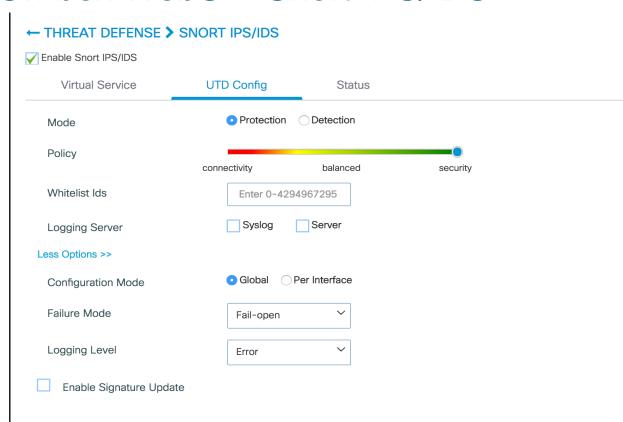

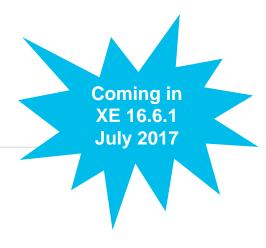

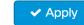

# Snort IPS – Monitoring (Splunk for Snort)

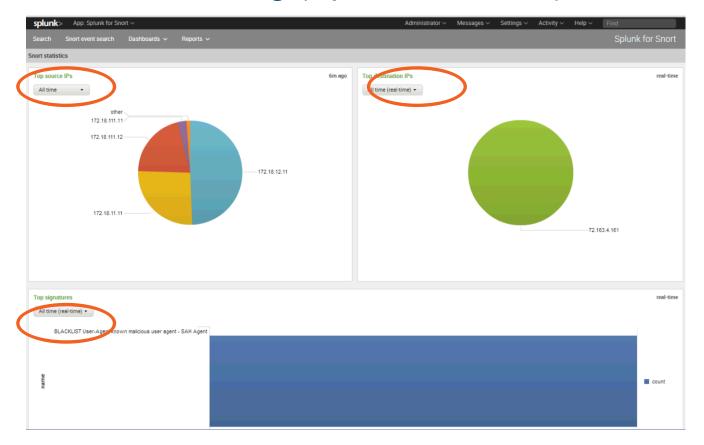

### **Snort IPS - Resources**

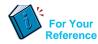

At-A-Glance

http://www.cisco.com/c/dam/en/us/products/collateral/security/router-security/at-a-glance-c45-735895.pdf

**Data Sheet** 

http://www.cisco.com/c/en/us/products/collateral/security/router-security/datasheet-c78-736114.html

Snort IPS Deployment Guide

http://www.cisco.com/c/en/us/products/collateral/security/router-security/guide-c07-736629.html

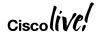

# Agenda

- Zone Based Firewall
- Snort IPS
- Cisco Umbrella (OpenDNS)
- Firepower
- Stealthwatch Learning Network License (SLNL)
- Cloud Web Security (CWS)

### Use Case: Guest Internet Access

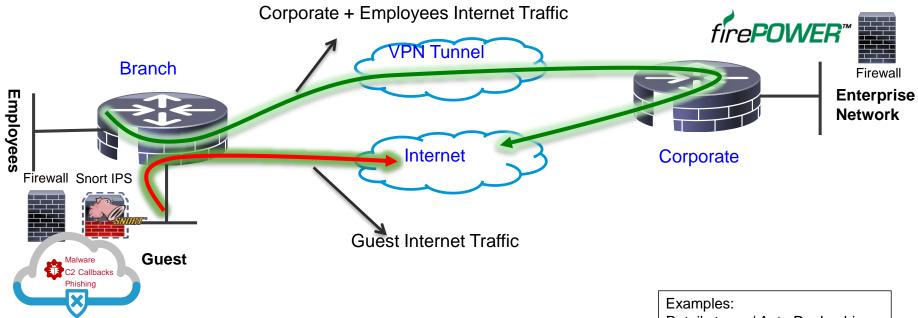

- Cisco Umbrella
- > VLAN separation, guest and employees network are separated
- > ZBFW blocks guest to employees traffic and vice versa
- ➤ Cisco Umbrella provides content filtering and policy enforcement
- ➤ Snort Powered IPS provides basic intrusion protection
- Corporate devices reach Internet via HQ

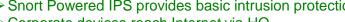

Retail stores / Auto Dealerships

Hospitals / Pharmacies

Financials

Schools / Universities

### Cisco Umbrella

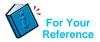

- Token Token is ONLY used for Device Registration and obtain Origin ID
- Origin ID Device ID. Good until someone deletes that Network Device Identity from the dashboard.
- EDNS Extension mechanisms for DNS
- CFT Common Flow Table
- PTR Pointer Record
- DNSCrypt Protocol that authenticates communications between a DNS client and a DNS resolver
- FQDN Fully Qualified Domain Name
- API Application Programming Interface
- ReST API Representational State Transfer API
- FMAN Forwarding Manager
- CPP Cisco Packet Processor (external name is Quantum Flow Processor)
- DIA Direct Internet Access

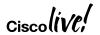

### Cisco Umbrella

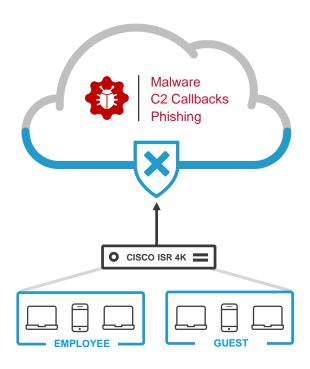

DNS is the first step in internet connections and is used by all devices

Protect against malware, phishing and C2 callbacks

Enable domain filtering

Create policies for different network segments (e.g. employees and guests)

Review deployment and research incidents using reports

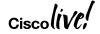

# Cisco Umbrella – Fast & Easy Deployment

- 1. Cisco Umbrella provisioning
  - Get token ID
  - Cloud Portal Login
- 2. Subscription is per site per device
- 3. Configure ISR Connector (can be provisioned via Cisco Prime or CLI)
- 4. ISR registers and obtains device IDs
  - ISR encrypts and redirects DNS packets to Cisco Umbrella cloud
  - Security policies are applied

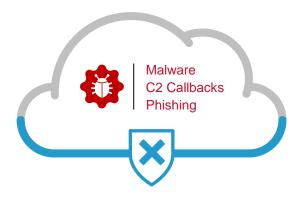

SEC-K9 License is required XE 16.3 and above

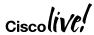

### Cisco Umbrella - Solution Overview

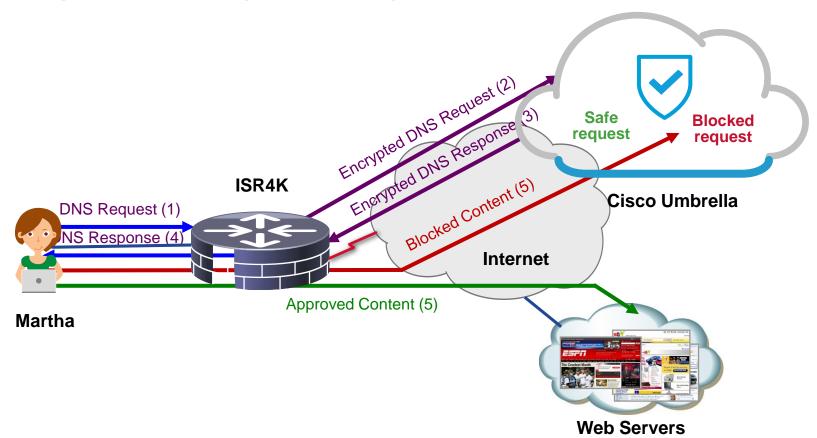

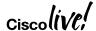

# Cisco Umbrella - Packet Flow with DNSCrypt

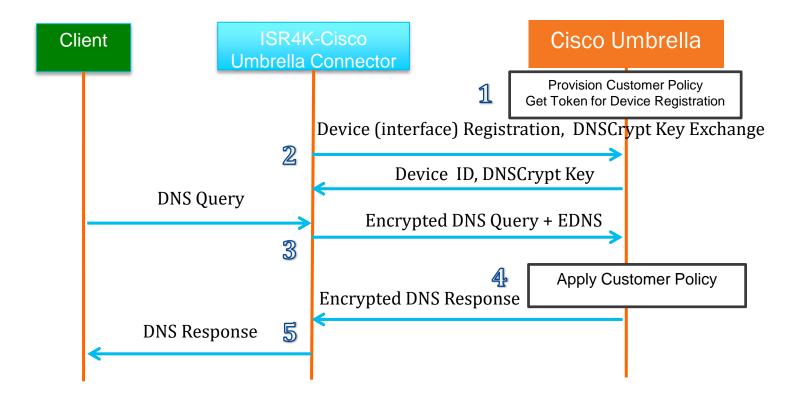

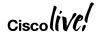

### Cisco Umbrella – Software Architecture

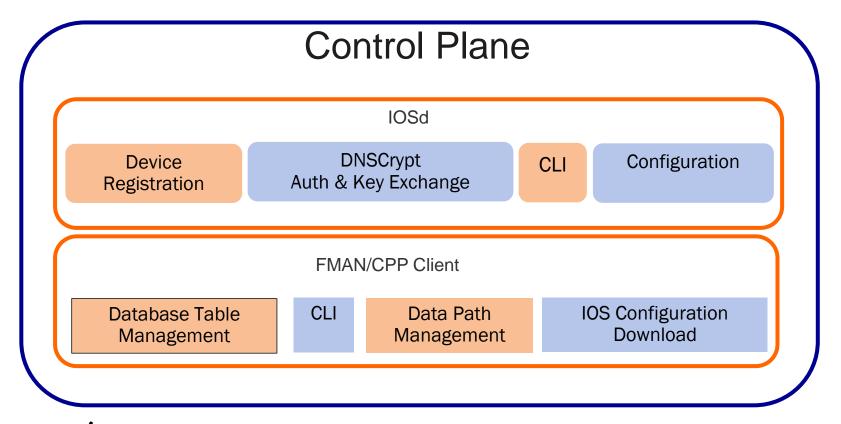

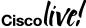

### Cisco Umbrella – Software Architecture

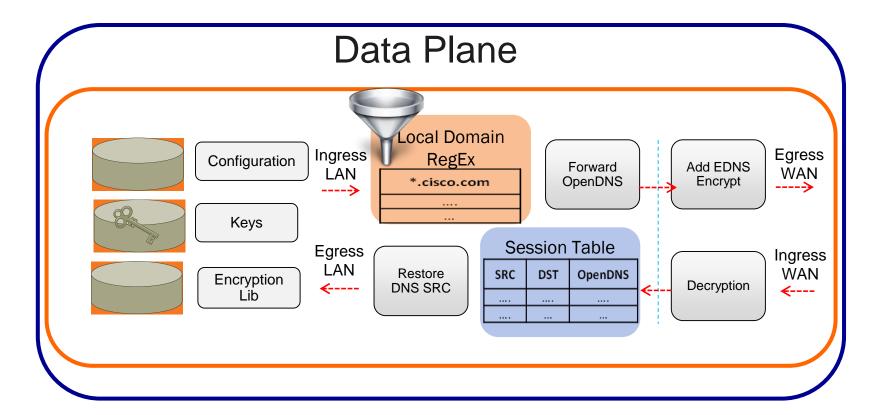

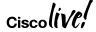

# Cisco Umbrella – Configuration

Step 3 – Enable Cisco Umbrella "out" and "in" with a tag

```
Router(config-if)#interface g0/0/0
Router(config-if)#opendns out

Router(config-if)#interface g0/0/1
Router(config-if)#opendns in Guest
```

https://www.digicert.com/CACerts/DigiCertSecureServerCA.crt - Certificate URL

"opendns" command will be changed to "umbrella" starting 16.6.1

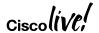

### Cisco Umbrella – Configuration

# Step. 1 Certificate import (mandatory for device registration via https)

Router(config)#crypto pki trustpool import terminal % Enter PEM-formatted CA certificate. % End with a blank line or "quit" on a line by itself. 30820494 3082037C A0030201 02021001 FDA3EB6E

. . . .

8FAB492E 9D3B9334 281F78CE 94EAC7BD D3C96D1C DE5C32F3 quit

### Step. 2 Configure local domain (optional) and token

parameter-map type regex dns\_bypass pattern <a href="https://www.cisco.com">www.cisco.com</a> pattern .\*eisg.cisco.\*

Router(config)#parameter-map type opendns global Router(config-profile)#token 0F32C32FEC26991C2B562D3C7FF844001C70E7 Router(config-profile)#local-domain dns bypass

#### Step. 3 Enable OpenDNS "out" and "in" with a tag

Router(config-if)#interface g0/0/0
Router(config-if)#opendns out →"umbrella out" starting 16.6.1

Router(config-if)#interface g0/0/1
Router(config-if)#opendns in Guest → "umbrella in Guest" starting 16.6.1

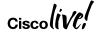

CA75C888 438B724B

### Cisco Umbrella — Provisioning (Prime Infrastructure 3.1 and above)

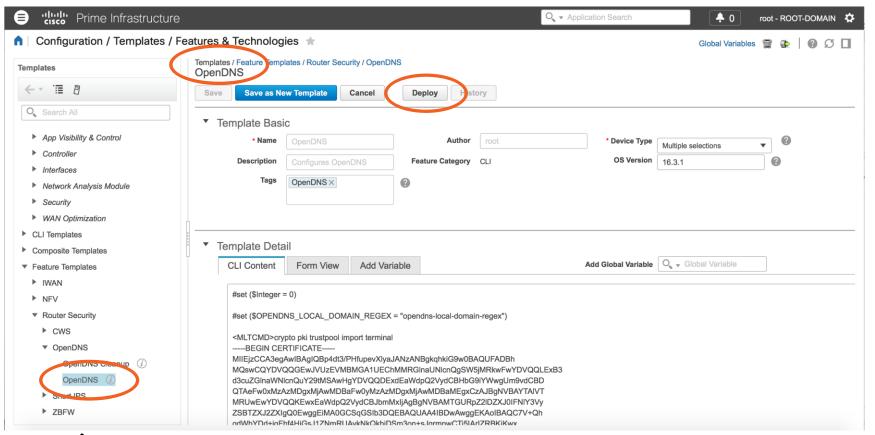

### On-box WebUI - Cisco Umbrella

#### ← THREAT DEFENCE ➤ CISCO UMBRELLA BRANCH

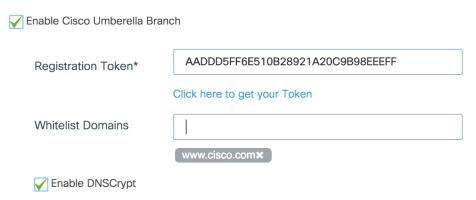

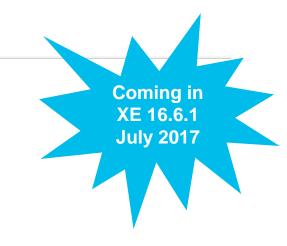

#### Interfaces

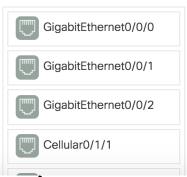

#### LAN Interfaces

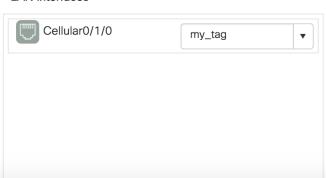

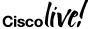

# Cisco Umbrella – Monitoring Using Umbrella Portal

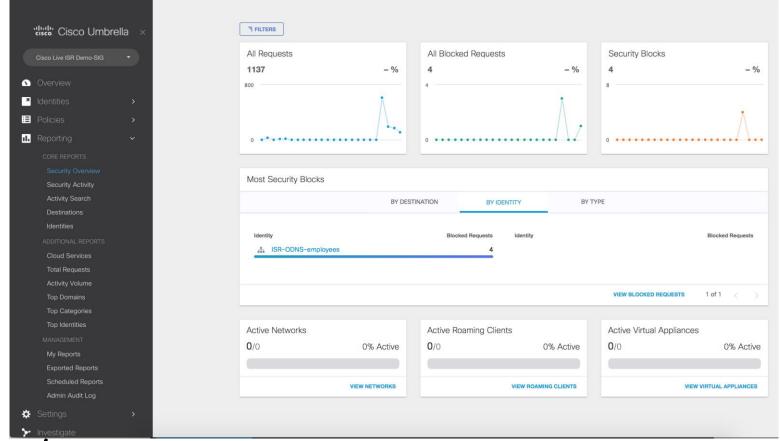

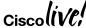

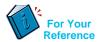

### Cisco Umbrella - Resources

### At-A-Glance (AAG):

http://www.cisco.com/c/dam/en/us/products/collateral/security/router-security/at-a-glance-c45-737403.pdf

### Frequently Asked Questions (FAQ):

https://www.cisco.com/c/dam/en/us/products/collateral/security/firewalls/td-umbrella-faqs.pdf

### Cisco Umbrella Configuration Guide:

http://www.cisco.com/c/en/us/td/docs/ios-xml/ios/sec\_data\_utd/configuration/xe-16/sec-data-umbrella-branch-xe-16-book/sec-data-umbrella-bran.html

#### Cisco Umbrella Video:

https://youtu.be/CGeLQTWKaPQ

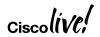

### Agenda

- Zone Based Firewall
- Snort IPS
- Cisco Umbrella (OpenDNS)
- Firepower
- Stealthwatch Learning Network License (SLNL)
- Cloud Web Security (CWS)

### Use Case: Full DIA

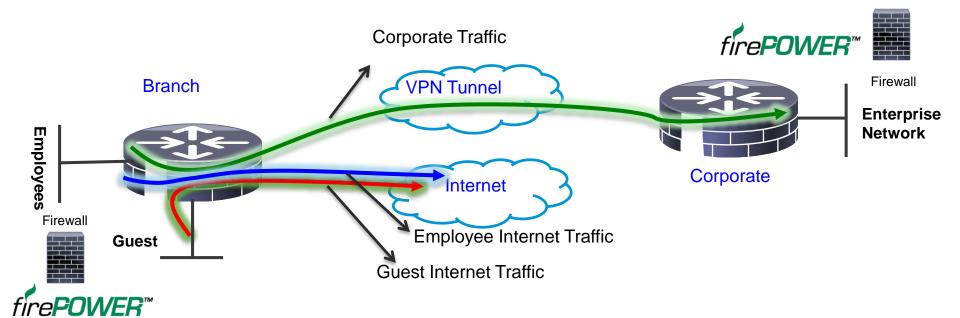

- > VLAN separation, guest and employees network are separated
- > ZBFW blocks guest to employees traffic and vice versa
- > Firepower URL Filtering provides web reputation and category based filtering
- ➤ Corporate and Guest devices reach Internet directly from the Branch
- > Firepower provides IPS, AVC and AMP

#### Examples:

Retail stores accessing Supplier websites Hospital / Pharmacy accessing Insurance websites Cloud based enterprise service (webex, salesforce etc.)

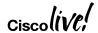

### Firepower Threat Defense for ISR - Appendix

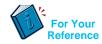

- UTD Unified Threat defense
- RITE Router IP traffic export feature
- BDI Bridge domain interface
- VPG Virtual Port Group
- CIMC Cisco Integrated Management Controller
- UCS Unified Computing System
- QFP Quantum Flow Processor
- UCS-E: Unified computing system Express (Blade servers for ISR routers)
- AMP Advance Malware Protection

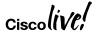

### Cisco Firepower Threat Defense for ISR

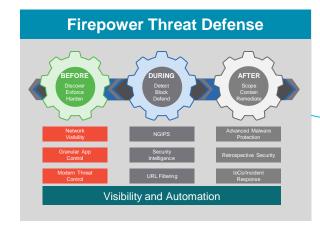

AppX + Security
License

+

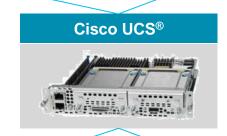

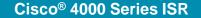

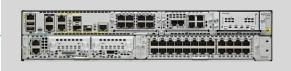

OR

#### **Cisco ISR G2 Series**

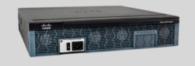

Free Up Valuable Square Footage Generate More Revenue \$\$\$

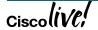

# Firepower Threat Defense - Deployment Architecture

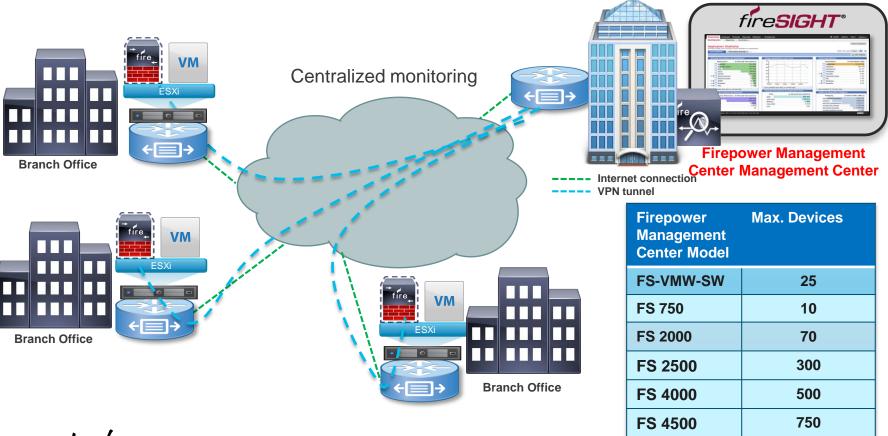

### Firepower Threat Defense for ISR - IDS

- Host the Sensor on the UCS-E
- Replicate and push all the traffic to be inspected to the Sensor
- SF sensor examines traffic

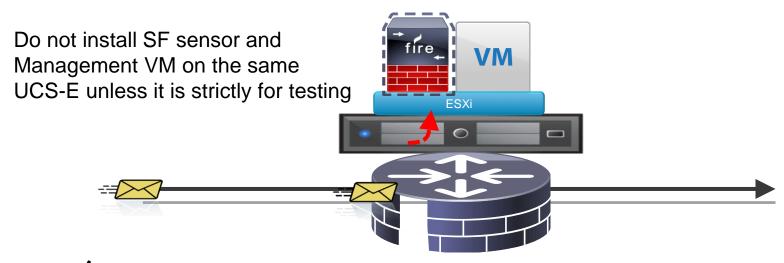

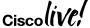

# Cisco Firepower Threat Defense for ISR – Configuration Steps

Configure UCS-E (backplane) interface on the router - ISR-G2

```
ids redirect interface Vlan10
ids 000c.2923.abdc (mac address of the sensor interface)
mode ids-global
!
interface ucse1/1
description Internal switch interface connected to Service Module
switchport mode trunk
no ip address
!
Interface vlan10
ip address 10.10.10.1 255.255.255.0
```

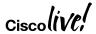

# Cisco Firepower Threat Defense for ISR—Configuration Steps

Configure UCS-E (backplane) interface on the router – ISR 4K 3.16.1 and above

```
interface ucse2/0/0
no ip address
no negotiation auto
switchport mode trunk
service instance 1
 ethernet encapsulation untagged bridge-domain 1
interface BDI1
ip unnumbered GigabitEthernet0/0/1
utd (data plane)
all-interfaces
redirect interface BDI1
engine advanced
```

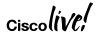

### Firepower Threat Defense for ISR- IPS (front panel port)

- Host the Sensor on the UCS-E
- IPS is in inline mode
- Packets ingress via the UCS-E front panel port
- SF sensor examines traffic; allowed packets egress the WAN interface

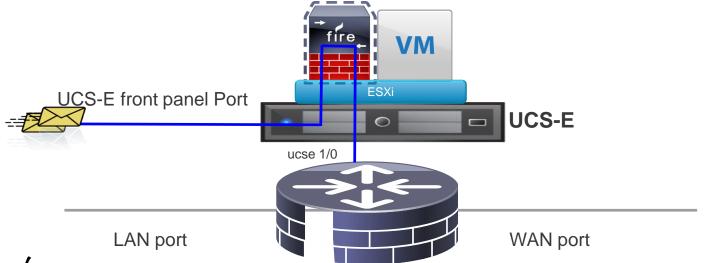

# Cisco Firepower Threat Defense for ISR - IPS

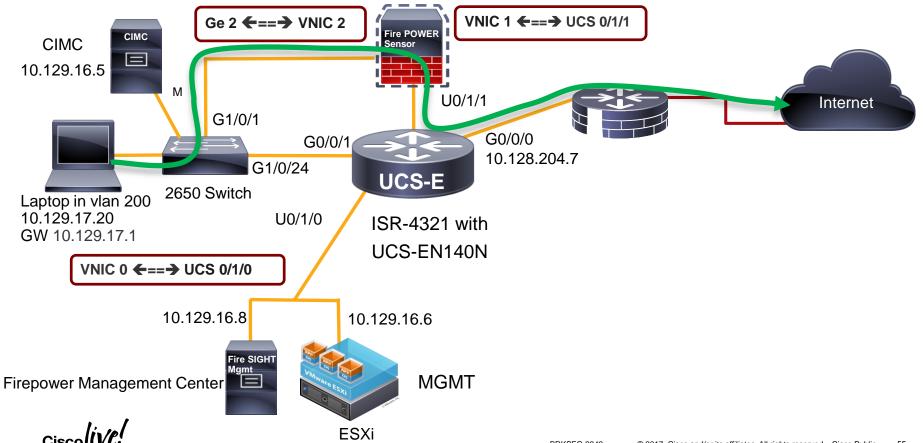

### Firepower IPS using Front Panel Port - Switch Config

#### **Enable Rapid Spanning Tree on the Switch**

```
spanning-tree mode rapid-pvst
spanning-tree extend system-id
spanning-tree vlan 100,200 hello-time 1
spanning-tree vlan 100,200 forward-time 4
Port connected to the UCS-E Front Panel Ge 2 Port
interface GigabitEthernet1/0/1
 description Connected to the UCS-E Front Panel Ge 2 Port
 switchport mode trunk
Port connected to the routers G0/0/1 Port
interface GigabitEthernet1/0/24
 description connected to the routers G0/0/1 Port
 switchport mode trunk
```

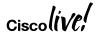

# Firepower IPS using Front Panel Port – Router Config

### Inside Interface Configuration no ip address here. BDI interface has the IP address

interface GigabitEthernet0/0/1 no ip address

#### spanning-tree cost 100

service instance 100 ethernet encapsulation dot1q 100 rewrite ingress tag pop 1 symmetric bridge-domain 100

service instance 200 ethernet encapsulation dot1q 200 rewrite ingress tag pop 1 symmetric bridge-domain 200

# This interface is to route management traffic to ESXi and Firepower Sensor (notice the static routes)

interface ucse0/1/0
ip unnumbered BDI100
no negotiation auto
switchport mode trunk
no mop enabled
no mop sysid

interface ucse0/1/1
no ip address
switchport mode trunk
no mop enabled
no mop sysid

#### spanning-tree cost 10

service instance 200 ethernet encapsulation dot1q 200 rewrite ingress tag pop 1 symmetric bridge-domain 200

#### BDI Interface for vlan 100 (management to ESXi)

interface BDI100 ip address 10.129.16.1 255.255.255.0

### BDI Interface to terminate vlan 200 on the outside of the FP sensor

interface BDI200 ip address 10.129.17.1 255.255.255.0

### Route statements for FP-Sensor and ESXI management

ip route 10.129.16.6 255.255.255.255 ucse0/1/0 ip route 10.129.16.8 255.255.255.255 ucse0/1/0

### Firepower Threat Defense for ISR – IPS (vrf method)

- Host the Sensor on the UCS-E
- IPS is in inline mode
- Packets ingress via the LAN interface of the router

• SF sensor examines traffic; allowed packets egress the WAN interface of the

router **ESXi UCS-E** ucs-e 2/0/0.20 ucs-e 2/0/1.10 LAN port WAN port

### Cisco Firepower Threat Defense for ISR - IPS

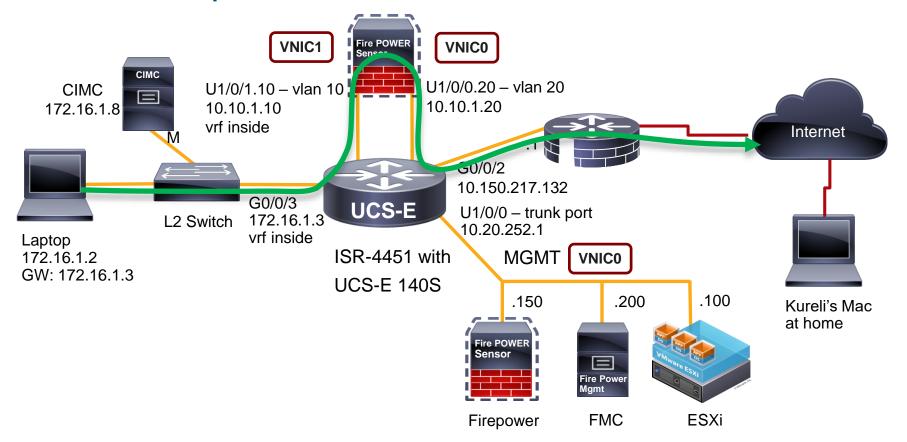

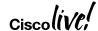

### Cisco Firepower Threat Defense for ISR - IPS

vNIC1

Inside

interface GigabitEthernet0/0/3 description LAN side ip vrf forwarding inside ip address 172.16.1.3 255.255.255.0

interface ucse1/0/1.10 description LAN side Firepower encapsulation dot1Q 10 ip vrf forwarding inside ip address 10.10.1.10 255.255.255.0

ip route vrf inside 0.0.0.0 0.0.0.0 10.10.1.20

vNIC0

Outside

**Firepower** 

interface ucse1/0/0.20 description WAN side Firepower encapsulation dot1Q 20 ip address 10.10.1.20 255.255.255.0 ip nat inside

interface GigabitEthernet0/0/2 description WAN side ip address 10.150.217.132255.255.25.0 ip nat outside

ip nat inside source list nat-acl interface GigabitEthernet0/0/2 overload

ip route 0.0.0.0 0.0.0.0 10.150.217.1

### Service Chaining vWAAS+FP

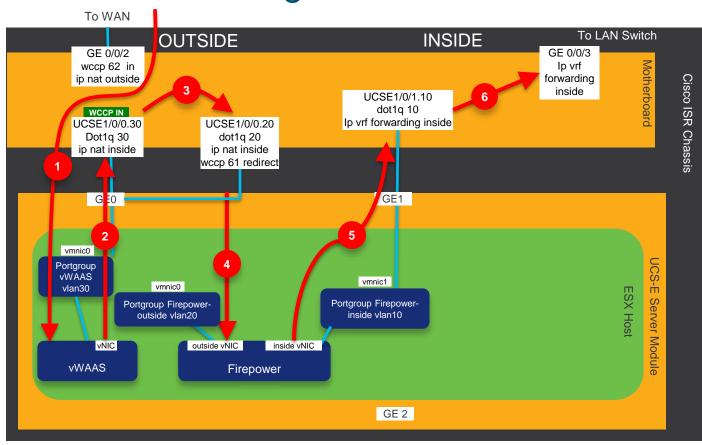

- Ingress WAN traffic from the ISR WAN port is redirected to vWAAS on sub-intfc ucse1/0/0.30 running on the UCS-E vmnic0 ylan30
- vWAAS will redirect traffic back to the ISR router
- Use standard routing to route traffic from vWAAS to sub-intfc ucse1/0/0.20 to the UCS-E blade
- Traffic will be routed to the outside interface of the FP VM set to vlan20 on vmnic0 vswitch
- Traffic is analyzed by the inline IPS service, allowed packets are sent out via the inside interface of the FP VM
  - UCSE1/0/1.10 sub-intfc is placed in "ip vrf inside" to segregate at layer 3 from outside network and traffic is routed to LAN via GE0/0/3 which is also on ip vrf inside

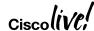

# For Your Reference

### Firepower Threat Defense for ISR - Resources

- Configuration Guide Firepower Threat Defense for ISR
   http://www.cisco.com/c/en/us/td/docs/ios-xml/ios/sec\_data\_utd/configuration/xe-3s/sec-data-utd-xe-3s-book/sec-data-fpwr-utd.html
- Router Security Firepower Threat Defense for ISR
   <a href="http://www.cisco.com/c/en/us/products/security/router-security/firepower-threat-defense-isr.html">http://www.cisco.com/c/en/us/products/security/router-security/firepower-threat-defense-isr.html</a>
- Firepower Threat Defense for ISR 4K & G2 IPS inline mode using UCS-E front panel port <a href="https://supportforums.cisco.com/document/13016901/Firepower-threat-defense-isr-ips-using-front-panel-port-ucs-e">https://supportforums.cisco.com/document/13016901/Firepower-threat-defense-isr-ips-using-front-panel-port-ucs-e</a>
- Firepower Threat Defense for ISR 4K & G2 IPS inline mode using VRF method <a href="https://supportforums.cisco.com/document/13050311/Firepower-threat-defense-isr-4k-g2-ips-inline-mode-using-vrf-method">https://supportforums.cisco.com/document/13050311/Firepower-threat-defense-isr-4k-g2-ips-inline-mode-using-vrf-method</a>
- UCSE
  - http://www.cisco.com/c/en/us/products/servers-unified-computing/ucs-e-series-servers/white-paper-listing.html

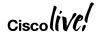

# Agenda

- Zone Based Firewall
- Snort IPS
- Cisco Umbrella (OpenDNS)
- Firepower
- Stealthwatch Learning Network License (SLNL)
- Cloud Web Security (CWS)

# Stealthwatch Learning Network License - Appendix

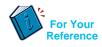

- DLA Distributed Learning Agent (Network Element)
- TALOS Talos is the industry-leading threat intelligence organization
- VPG Virtual Port Group
- NSC Network Sensing Component
- NCC Network Control Component
- NIM-SSD Network Interface Module Solid State Drive
- ISE Identity Services Engine
- DPI Deep Packet Inspection
- NBAR Network Based Application Recognition

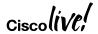

# Cisco Stealthwatch Learning Network License

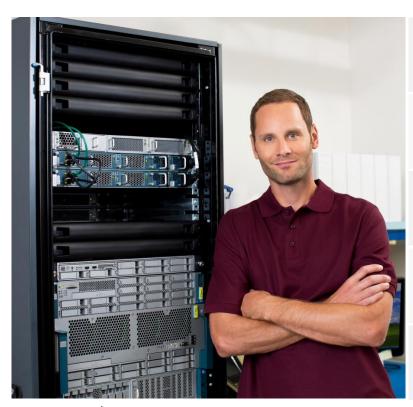

Brings self-learning attributes to the Cisco 4000 ISR

Needs no programming of firewall rules, malware signatures, or access control lists (ACLs)

Uses machine learning, network context, and packet capture to determine what's normal and what's not

Uses advanced analytics and models to identify and block true anomalies

Adapts as conditions change

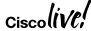

### **Learning Network Components**

Learning Network Agent

Machine-learning security agent software for the Cisco 4000 Integrated Services Router that collects and analyzes information, which it communicates to the Controller.

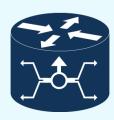

Learning Network Controller

Virtual machine application software that provides web-based advanced visualization of the anomalies that the Distributed Learning Agents discover.

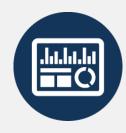

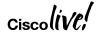

### Basic Operation of the Learning Network License

Discovers traffic paths

1

Identifies applications on NBAR and DPI

3

Learns to distinguish normal from anomalous

5

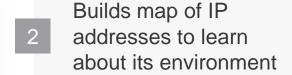

Studies traffic movement, volumes, patterns, times of day

Precisely identifies
anomaly; allows operator
to take action to remediate

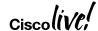

# SLNL - ISR 4000 with Learning Agent

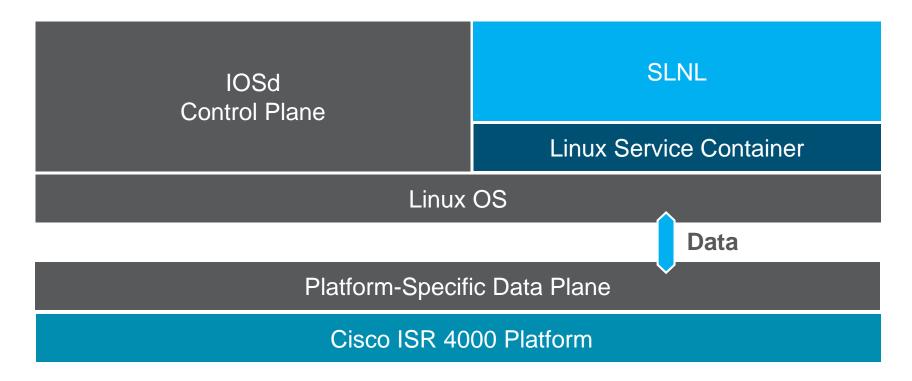

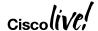

### **SLNL - Container Architecture**

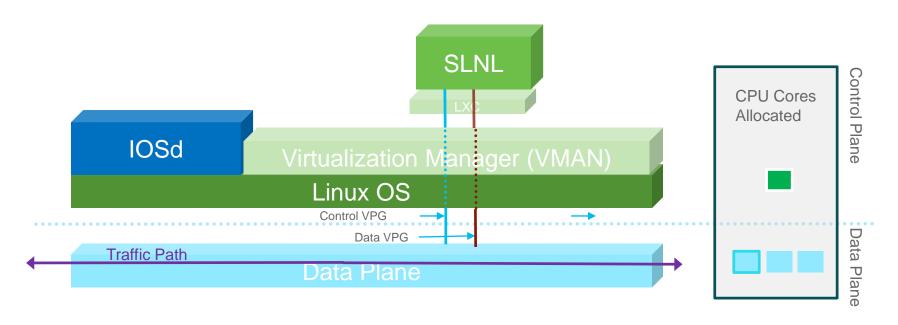

- SLNL Agent runs on a Linux Container using control plane resources
- NetFlow records are sent to the container using Virtual Port Group interface
- Reserved CPU and memory for SNLN agent

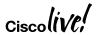

### **SLNL** - Virtual Service Networking

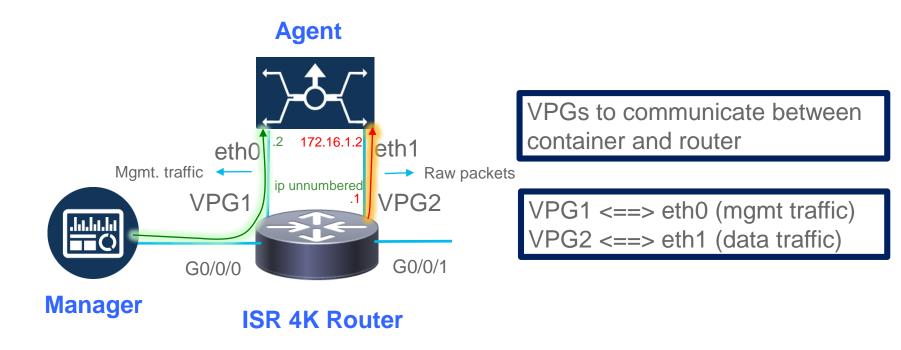

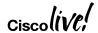

# SLNL Learning Agent - A Closer Look

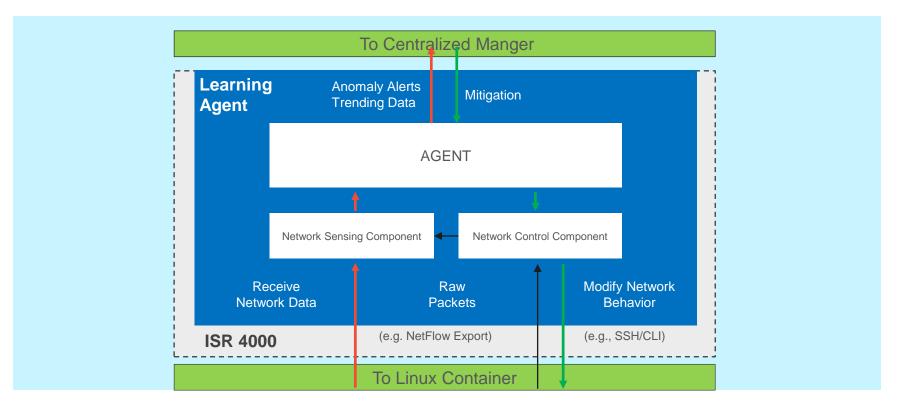

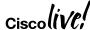

# The Power of the Learning Network: What's New?

#### **Current Security Solutions**

- Consist of specialized security appliances connected to the network, such as firewalls and intrusion prevention systems
- Rely heavily on known signatures to detect known malware
- Have limited adaptability so newer threats are more likely to get through

#### Stealthwatch Learning Network License

- Pervasive and adaptive
- Uses machine learning (artificial intelligence) to detect advanced, evasive malware network-wide
- High focus on 0-day attacks
- Uses ISR 4000 as distributed analytic engines (sensor) and security system (enforcer)

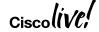

# The Power of the Learning Network: Precision Detection

### **Traditional Anomaly Detection System**

- Focuses on detecting as many events as it can
- Creates unwieldy number of false positives and irrelevant alarms
- Alone, the volume of detections isn't the best measure of a system's effectiveness
- Telemetry-driven, centralized solutions

### Stealthwatch Learning Network License

- Fast, efficient, precise detection
- The network learns from its own mistakes and minimizes chasing false positives
- Detects and accounts for multiple indicators of an anomaly
- Bandwidth and processor-light, distributed solution

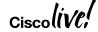

# Learning Network License Deployment Requirements

### Learning Network Manager

- VMWare ESXi 5.5
- Memory 16 GB
- 4 Virtual CPUs
- 1 Virtual NIC
- 200 GB of hard disk

### **Learning Network Agent**

- ISR 4000 (4451, 4431, 4351,4331) \*
- IOS-XE v3.16 with LXE Container
- IOS Application Experience (AX) Bundle
- 8 GB or 16 GB memory upgrade
- NIM-SSD 200 GB Persistent Storage (desirable option)
- \* ISR 4321 and 4221 currently under test

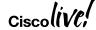

# Automating Security in your Branch Offices

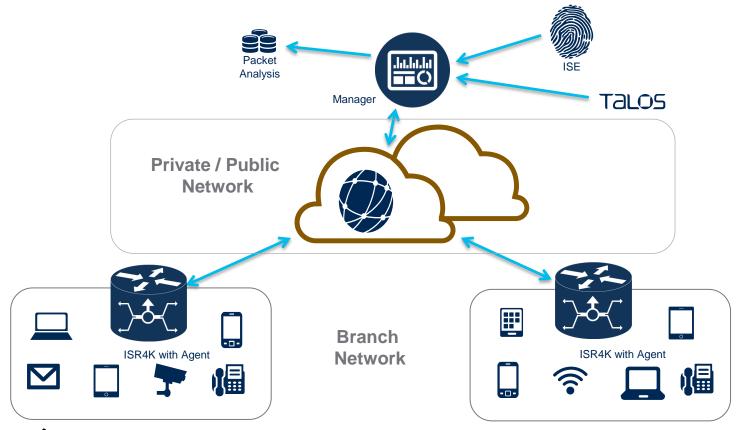

## Use Case: Non Malicious Unusual Time of Day

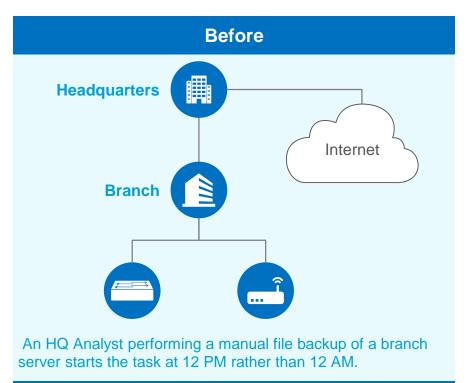

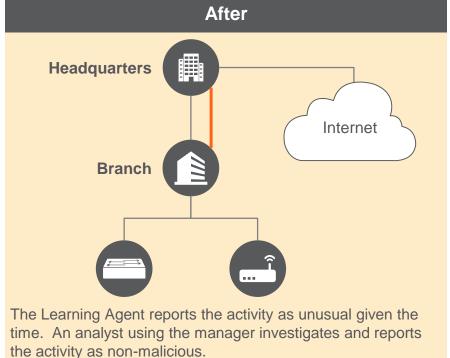

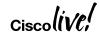

# Use Case: Exfiltration via Tunneling

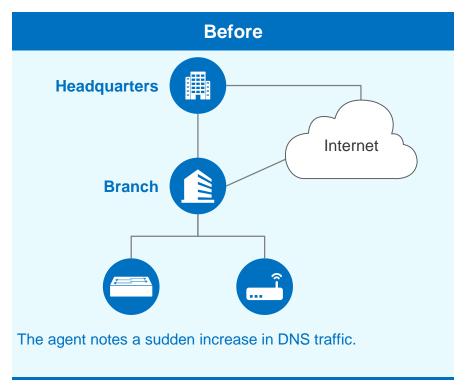

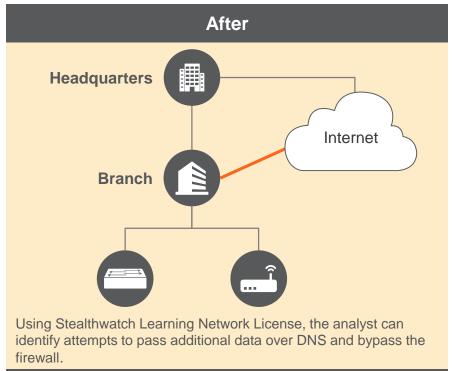

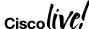

# Use Case: New Application at the Branch

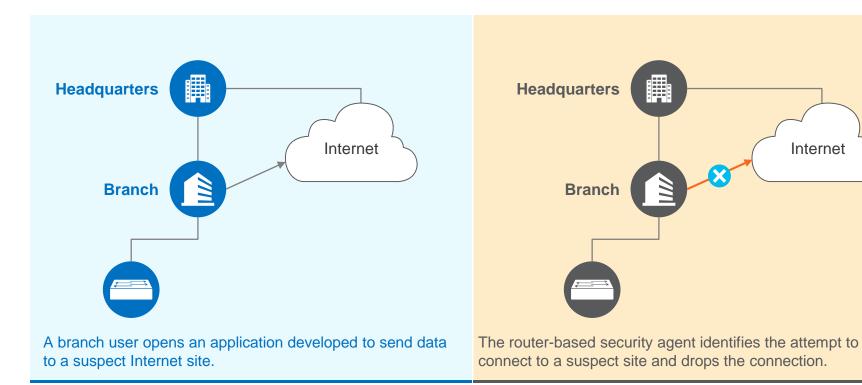

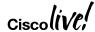

# **Dashboard Single Agent View**

# **SLNL Manager Dashboard**

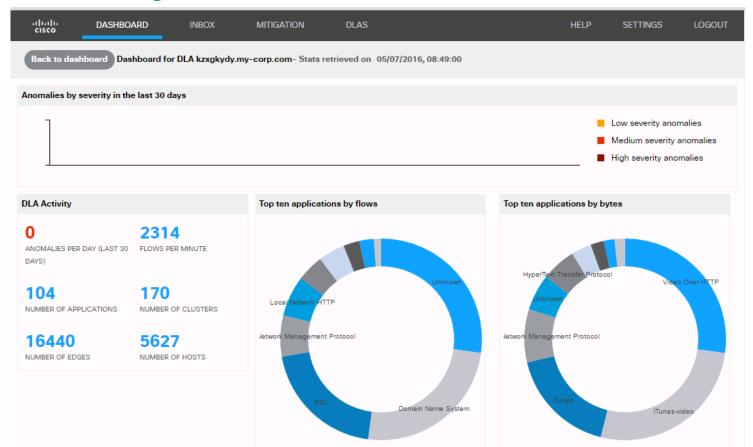

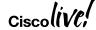

# SLNL Manager Dashboard

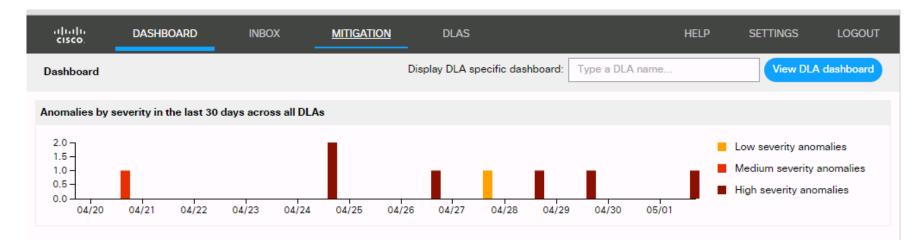

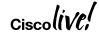

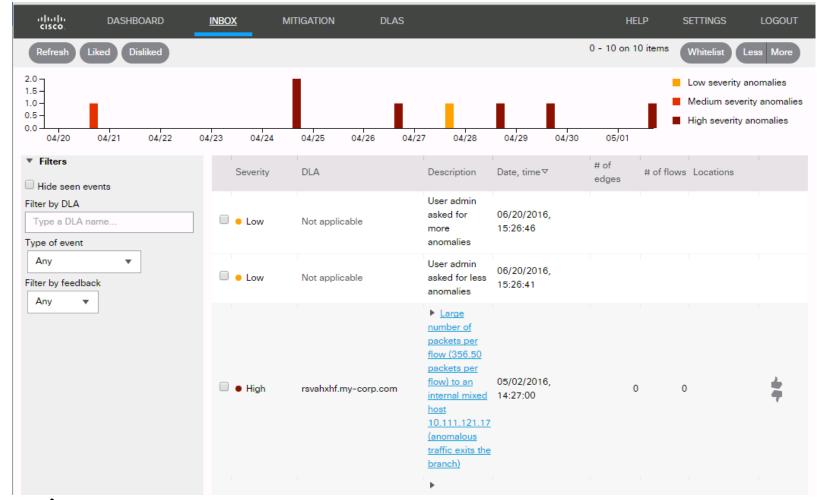

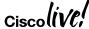

# SLNL Manager Inbox

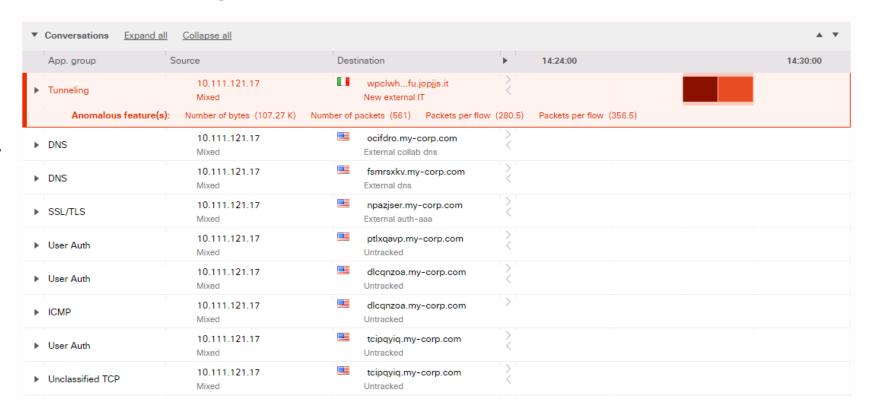

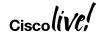

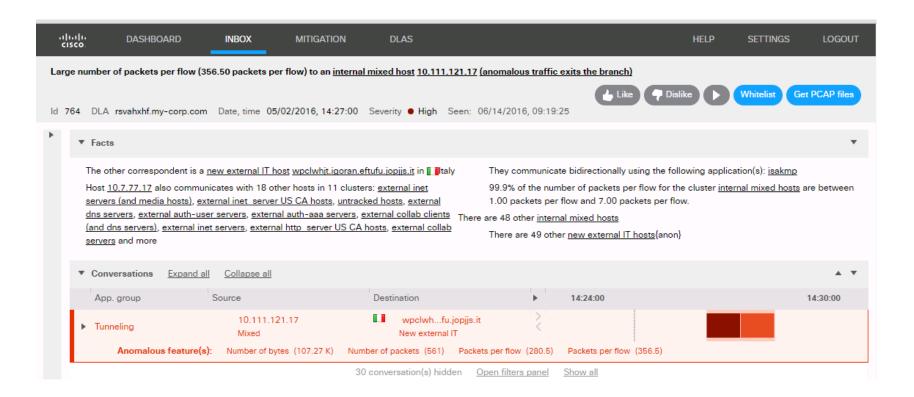

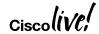

# **SLNL** Manager Whitelist

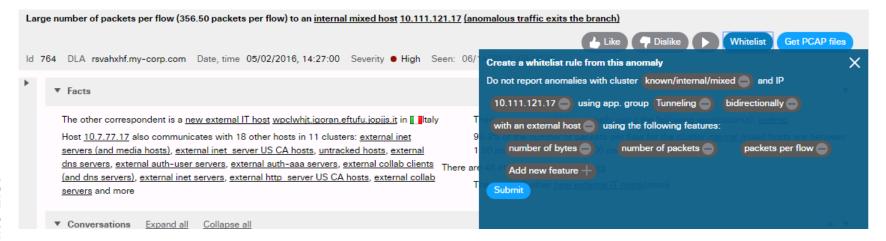

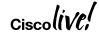

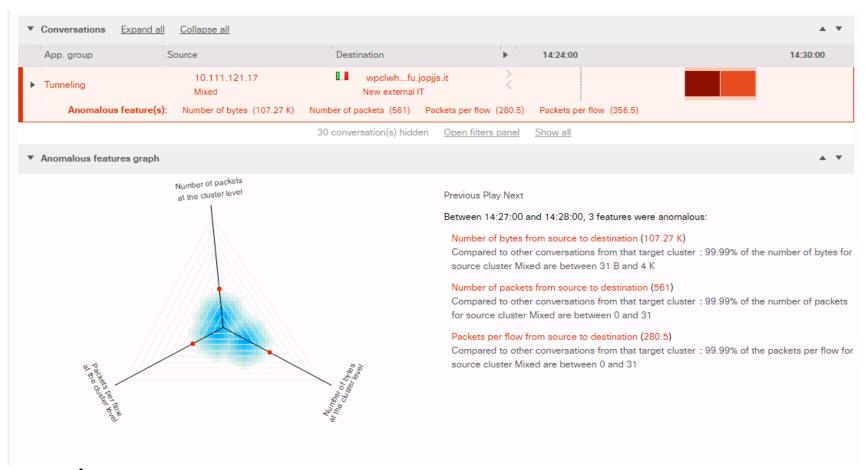

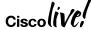

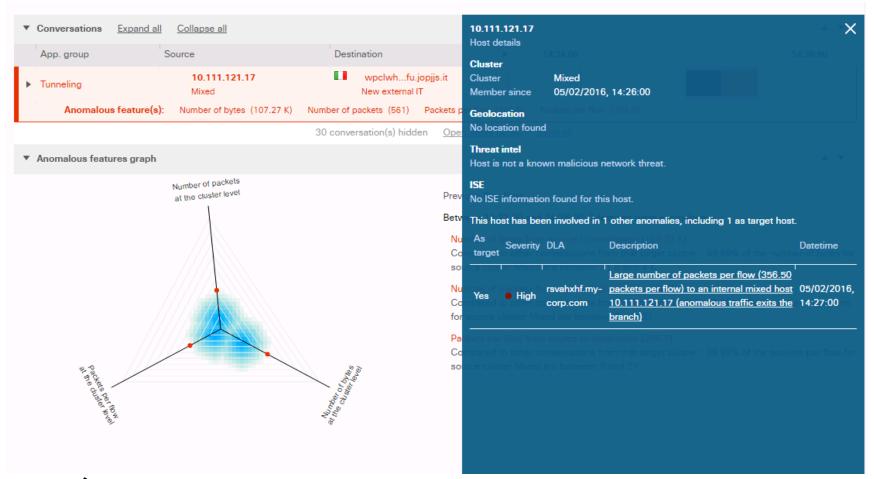

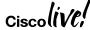

# Learning Agents - View All

# SLNL Manger DLA view

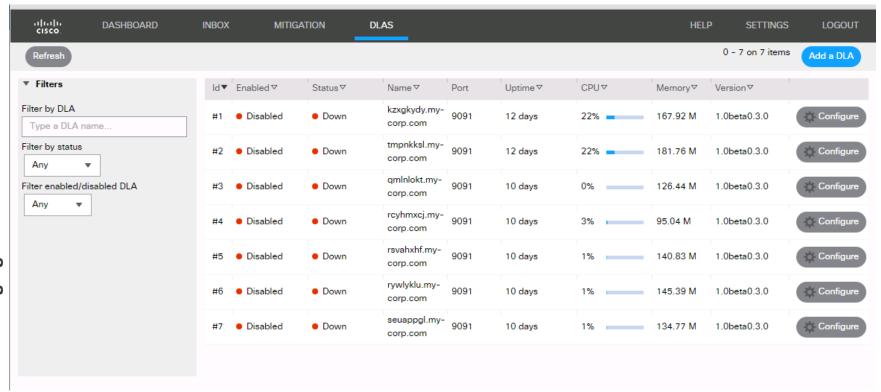

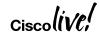

# Agent Expanded View

# **SLNL Manager Agent Expanded**

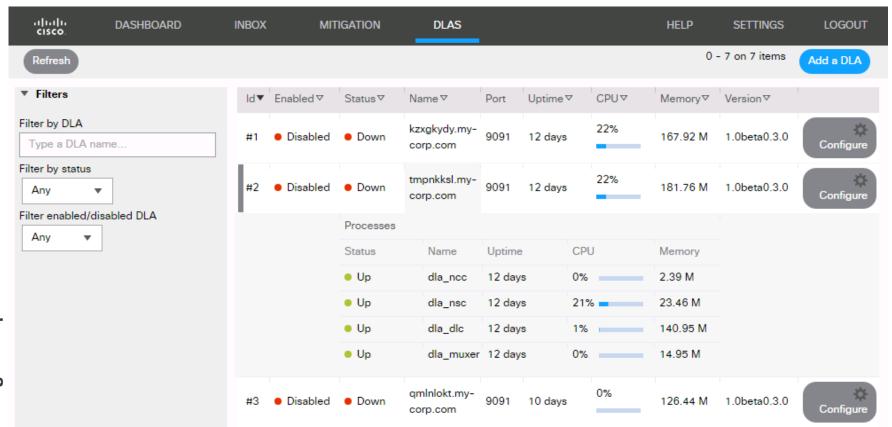

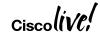

# StealthWatch (Lancope) VS SLNL

|                   | <u>StealthWatch</u>                         | Stealthwatch Learning Network License      |
|-------------------|---------------------------------------------|--------------------------------------------|
| Target Network    | Enterprise network                          | Branch network                             |
| Data Source       | Aggregates data from many devices           | Processes data from each router separately |
| Contexts          | NetFlow, Syslog                             | NetFlow, NBAR, DPI                         |
| Database          | IP Connectivity Database                    | Detected Anomaly Database                  |
| Detection         | Analytics & Rules                           | Distributed Machine Learning               |
| Packet Capture    | Triggered On Demand                         | Automatic                                  |
| Integration       | ISE (identity & mitigation), AD integration | ISE (identity only) Integration            |
| Threat Intel Feed | SLIC Feed                                   | TBD Talos Threat Feed                      |
| Physical/Virtual  | Delivered as Appliance or VM                | ISR 44xx & OVA for LXC or UCS-E            |

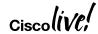

### **SLNL** - Resources

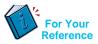

- Cisco Stealthwatch Learning Network License Configuration Guide <u>http://www.cisco.com/c/en/us/td/docs/security/sln/configuration/guide/Learning\_Network\_License\_Configuration\_Guide.html</u>
- Cisco Stealthwatch Learning Network License UCS E-Series Server Installation <u>http://www.cisco.com/c/en/us/td/docs/security/sln/installation/guide/Learning\_Network\_License\_UCS\_E\_Server\_Installation\_Guide.html</u>
- Cisco Stealthwatch Learning Network License Virtual Service Installation Guide <a href="http://www.cisco.com/c/en/us/td/docs/security/sln/installation/guide/Learning\_Ne">http://www.cisco.com/c/en/us/td/docs/security/sln/installation/guide/Learning\_Ne</a> twork\_License\_Virtual\_Service\_Installation\_Guide.html

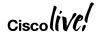

# Agenda

- Zone Based Firewall
- Snort IPS
- Cisco Umbrella (OpenDNS)
- Firepower
- Stealthwatch Learning Network License (SLNL)
- Cloud Web Security (CWS)

# Cloud Web Security (CWS)

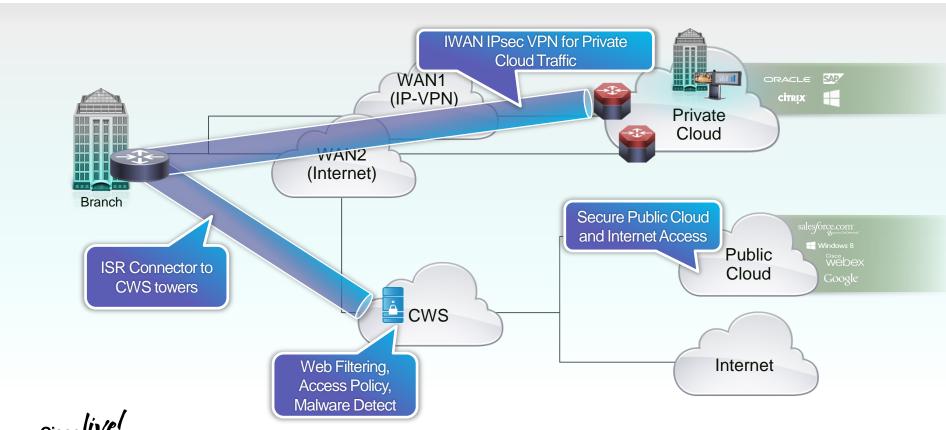

# CWS - Appendix

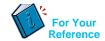

- CWS Cloud Web Security
- IWAN Intelligent WAN
- CSR Cloud Services Router
- RRI Reverse Route Injection
- L4F Layer 4 Forwarding
- AMP Advance Malware Protection
- WL White Listing

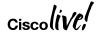

# CWS - Securing DIA

- Connector is integrated into Cisco ISR G2 Router as a Proxy
- Connector is integrated into Cisco ISR 4K Router as a Tunnel
- Redirection of web traffic happens transparently on the remote-site router
- Tower Redundancy
- Single point of policy management and monitoring

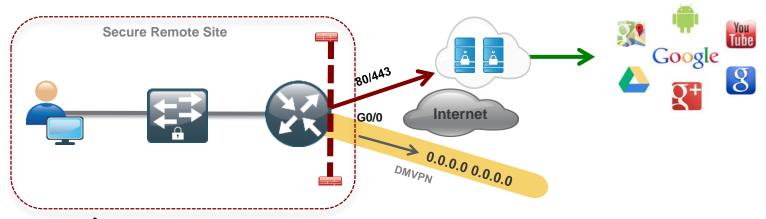

# CWS – Proxy Mode Packet Flow

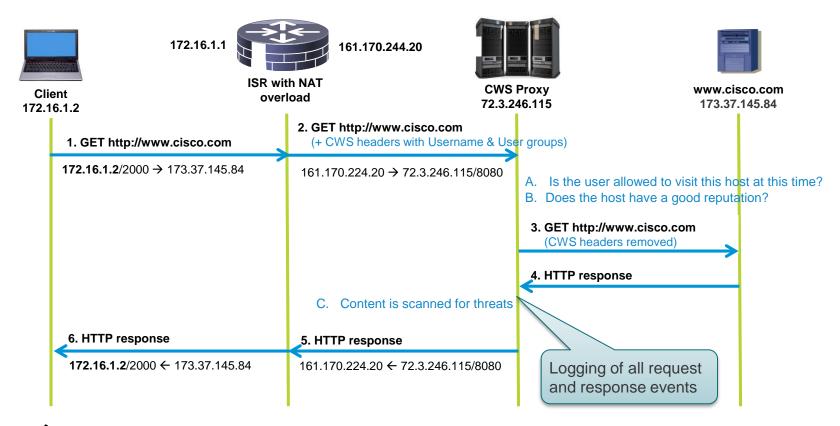

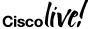

# CWS – ISR G2 Proxy mode Configuration

### Step 3 – Optional Whitelisting

```
parameter-map type regex allowed-pattern
   pattern .*.cisco.com
   pattern .*.amazon.com

ip access-list extended inside-nw
   permit ip 172.16.1.0 0.0.0.255 any

cws whitelisting
   whitelist header host regex allowed-pattern
   whitelist acl inside-nw
```

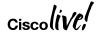

### CWS – ISR 4K Tunnel Mode

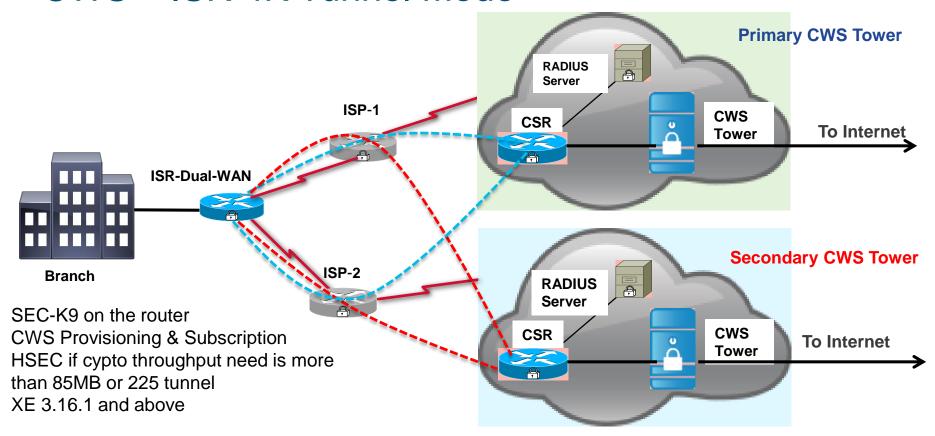

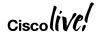

### CWS – ISR 4K Tunnel mode Packet Flow

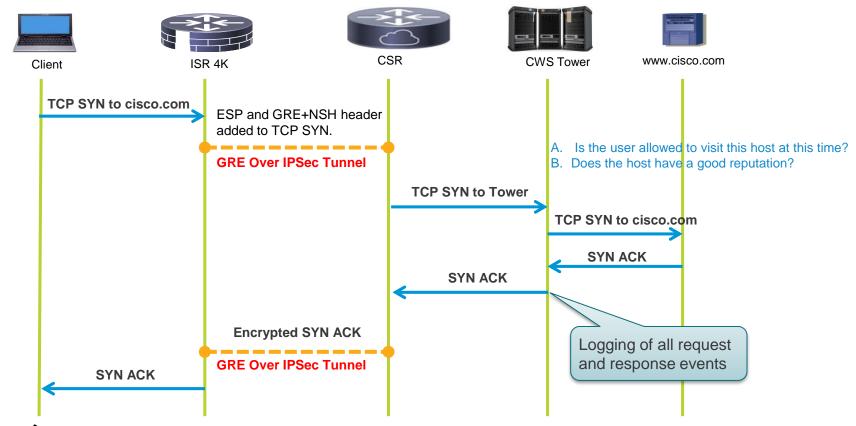

# CWS – ISR 4K Tunnel mode Configuration

Step 6 - Apply CWS IN on the LAN facing interface

```
Router(config) #interface g0/0/1
Router(config-if) #cws-tunnel in
```

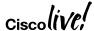

# CWS – ISR 4K Tunnel Mode Configuration

### **Step. 1 Import Certificate**

Router(config)#crypto pki trustpoint cws-trustpoint Router(ca-trustpoint)#revocation-check none Router(ca-trustpoint)#enrollment terminal Router(ca-trustpoint)#exit

Router(config)#cry pki authenticate cws-trustpoint

### **Step.2** Define a redirect list

Router(config)#access-list 80 per 10.10.20.0 0.0.0.255

### **Step.3** Define a whitelist (optional)

Router(config)#ip access-list extended cws-whitelist Router(config-ext-nacl)#permit ip any 10.0.0.0 0.255.255.255 Router(config-ext-nacl)#permit ip any 172.16.0.0 0.15.255.255 Router(config-ext-nacl)#permit ip any 192.168.0.0 0.0.255.255

### **Step.4 Parameter Map**

Router(config)#parameter-map type cws-tunnel global Router(config-profile)# primary

Router(config-cws-pri)# tower ipv4 108.171.130.255

Router(config-cws-pri)# secondary

Router(config-cws-sec)# tower ipv4 108.171.133.254

Router(config-profile)# redirect-list 80

Router(config-profile)# whitelist

Router(config-cws-tun-wl)#acl name cws-whitelist

Router(config-cws-tun-wl)#download interval 10

### **Step.5 Apply CWS OUT**

Router(config)#interface g0/0/2

Router(config-if)#cws-tunnel out tunnel-number 60

### Step.6 Apply CWS IN

Router(config)#interface g0/0/1 Router(config-if)#cws-tunnel in

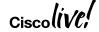

# CWS - Proxy VS Tunnel Connector

| Features           | Proxy<br>ISR-G2 (IOS)    | Tunnel<br>ISR-4K (XE)               |
|--------------------|--------------------------|-------------------------------------|
| Redirection        | Proxy                    | Tunnel                              |
| Telemetry          | Yes                      | No                                  |
| Tower Pooling      | Yes                      | Through Tunnel Keepalives           |
| MetaData           | X-Scansafe Headers       | NSH ( Network Services<br>Headers ) |
| Whitelisitng       | ACL & HTTP Headers Based | ACL & Domain Based                  |
| Authentication     | Yes                      | Yes (Controlled Availability)*      |
| Default User-Group | Yes                      | No                                  |

<sup>\*</sup> http://www.cisco.com/c/dam/en/us/products/collateral/security/cloud-web-security/solution\_overview\_c96-721282.pdf

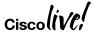

# Cloud Web Security - Portal Policy Configuration

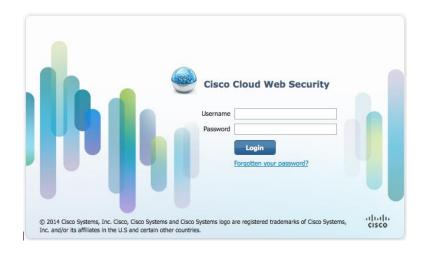

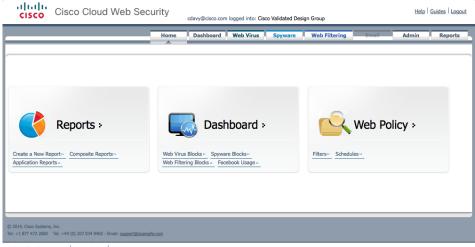

© 2014, Cisco Systems, Inc. Privacy Policy Disclaimer

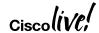

# Cloud Web Security – Portal Policy Configuration

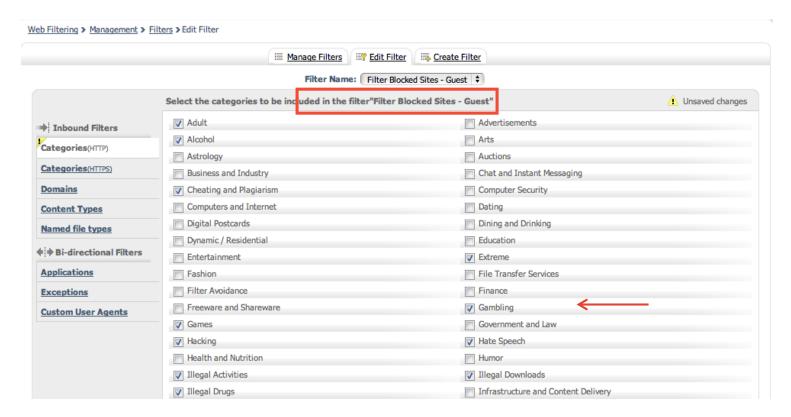

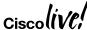

# Cloud Web Security – Portal Policy Configuration

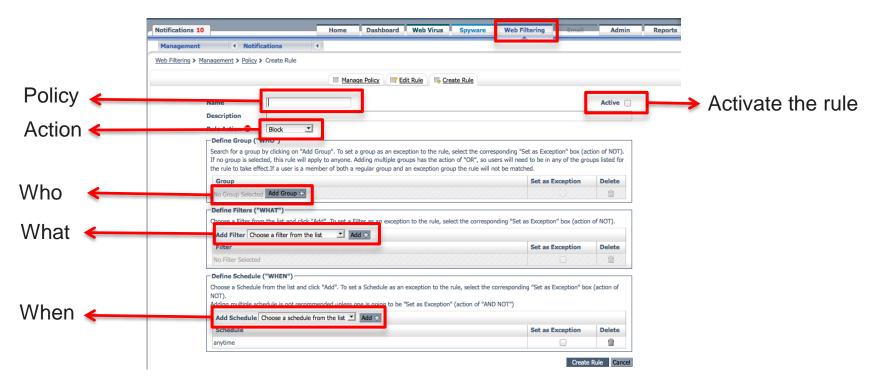

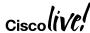

# Cloud Web Security – Portal Policy Configuration

CWS Guest Policy – Guest Group is not able to browse Gambling sites

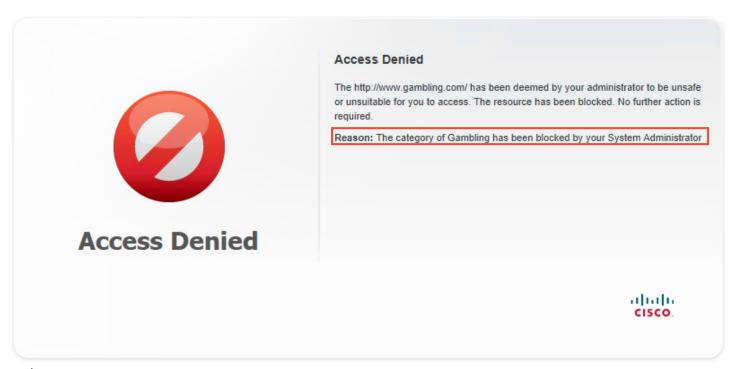

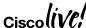

# Cloud Web Security – verify with whoami output

### ISR G2 Whoami output

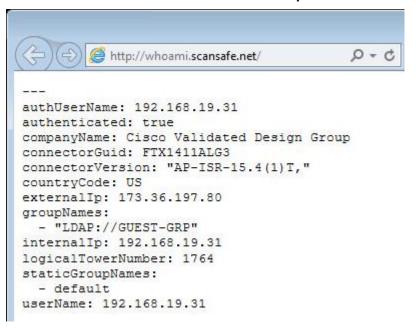

### ISR 4K Whoami output

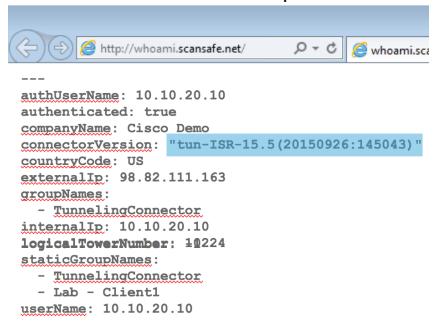

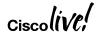

# CWS - Provisioning (Prime Infrastructure 3.1 and above)

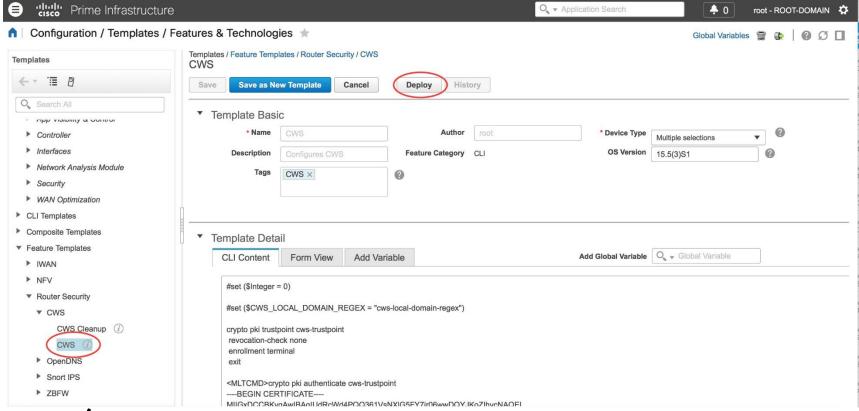

### CWS – Resources

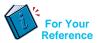

- Configuration Guide: <a href="http://www.cisco.com/c/en/us/td/docs/ios-xml/ios/sec\_data\_cws/configuration/xe-16/sec-data-cws-xe-16-book/cws-tunneling.html">http://www.cisco.com/c/en/us/td/docs/ios-xml/ios/sec\_data\_cws/configuration/xe-16/sec-data-cws-xe-16-book/cws-tunneling.html</a>
- CWS on ISR 4K Step-by-Step Configuration Guide: <u>https://supportforums.cisco.com/document/12713171/isr-cws-tunnel-based-redirection-step-configuration</u>
- CWS on ISR 4K FAQ: <u>https://supportforums.cisco.com/document/12949576/cisco-cloud-web-security-cws-tunnel-connector-isr-4k-faq</u>
- CWS EOL announcement
   http://www.cisco.com/c/en/us/products/collateral/security/cloud-web-security/eos-eol-notice-c51-738257.html

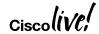

# Troubleshooting

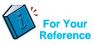

- CWS Tunnel Connector on ISR 4K Troubleshooting
   https://supportforums.cisco.com/document/12945581/cws-tunnel-connector-isr-4k-troubleshooting
- Firepower Threat Defense for ISR Troubleshooting
   https://supportforums.cisco.com/document/13078621/troubleshooting-firepower-threat-defense-isr
- Cisco Umbrella (OpenDNS) Troubleshooting
   https://supportforums.cisco.com/document/13229216/cisco-umbrella-opendns-troubleshooting
- Packet Tracer
   http://www.cisco.com/c/en/us/support/docs/content-networking/adaptive-session-redundancy-asr/117858-technote-asr-00.html
- TAC Troubleshooting Tools
   http://www.cisco.com/c/en/us/support/web/tools-catalog.html

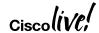

# Summary

| Feature           | Description                                                                                                    |
|-------------------|----------------------------------------------------------------------------------------------------|
| ZBF               | Build a comprehensive, scalable security solution to protect user services. Provides stateful firewall and segmentation. Supports VRF and SGT.                                                                                                    |
| Snort IPS         | Snort IPS is the most widely deployed Intrusion Prevention System in the world with more than 4 million downloads. The Snort IPS feature enables Intrusion Prevention System (IPS) or Intrusion Detection System (IDS) for branch offices on ISR 4K routers. Snort monitors network traffic and analyzes against a defined rule set. Supports VRF.                   |
| Cisco<br>Umbrella | Cisco Umbrella Branch offers easy-to-manage DNS-layer content filtering based on categories as well as reputation that can be configured in three simple steps. It prevents branch users and guests from accessing inappropriate content and known malicious sites that might contain malware and other security risks. Supports VRF                                 |
| Firepower         | Firepower Threat Defense offers IPS/AVC, URL Filtering and AMP (Advanced Malware Protection). This is a one box solution that is supported on both ISR G2 as well as ISR 4K routers. Intrusion Detection is accomplished using AppNav redirection/replication and Intrusion Prevention is accomplished either via front panel port on the UCS-E or using vrf method. |
| CWS               | On the ISR 4K routers, http and https traffic is redirected to the cloud via GRE over IPSec Tunnel to provide category and reputation based granular content filtering. Supports VRF.                                                                                                    |

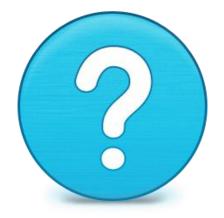

# Router-security@cisco.com

# Complete Your Online Session Evaluation

- Give us your feedback to be entered into a Daily Survey Drawing. A daily winner will receive a \$750 gift card.
- Complete your session surveys through the Cisco Live mobile app or on <a href="https://www.ciscoLive.com/us">www.CiscoLive.com/us</a>.

Don't forget: Cisco Live sessions will be available for viewing on demand after the event at www.CiscoLive.com/Online.

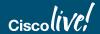

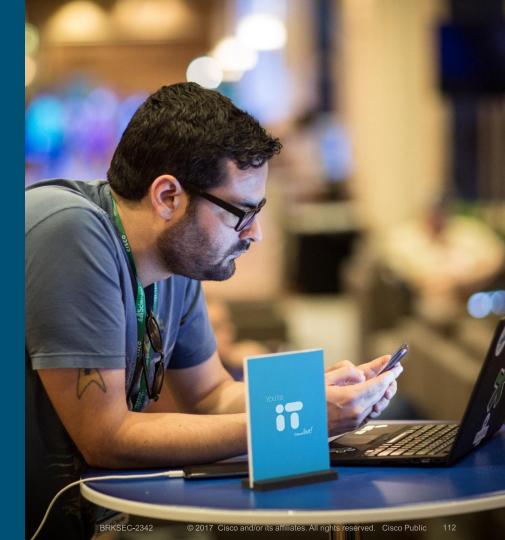

### Continue Your Education

- Demos in the Cisco campus
- Walk-in Self-Paced Labs
- Lunch & Learn
- Meet the Engineer 1:1 meetings
- Related sessions
  - BRKSEC-2809 Deciphering Malware's Use of TLS (without Decryption)
  - BRKSEC-2010 Talos Insights: The State of Cyber Security
  - LABSEC-2006 Cisco Umbrella (OpenDNS) Walk-In Self-Paced
  - BRKSEC-3007 Advanced IOS Security

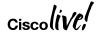

Q & A

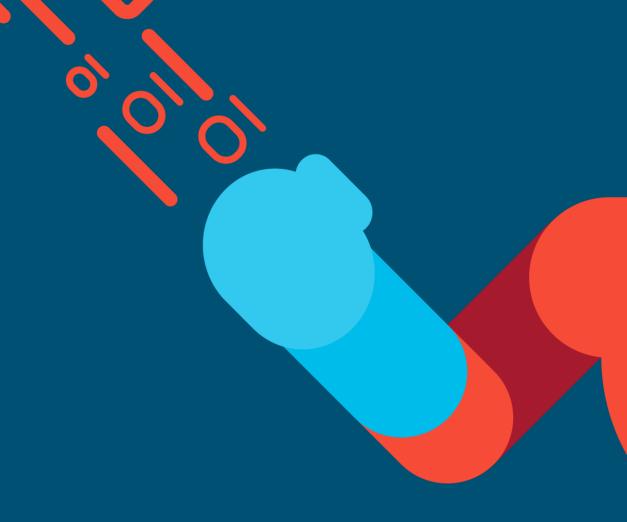

illiilli CISCO

# Thank you

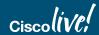

cisco

You're

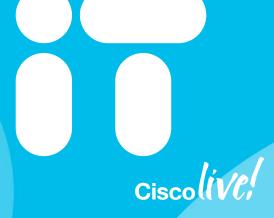